# **JacadoSmart**

JacadoSmart is a board game in which you should swap the tiles so the numbers on the adjacent tiles will be equal to each other. Use the Navigation keys to move the little frame up, down, left and right to select a tile. Pressing the Send key while the frame is inside a tile will select this tile as one of the two tiles to swap. Use the Navigation keys to select the second tile. Then press the Send key once more to swap the tiles.

## **Running JacadoSmart**

### **Minimum Requirements**

Please check your phone's Java memory before installing any applications. For instructions on how to check your Java memory and on how to install Java applications, please refer to your phone's User Guide. For downloading this application, 12 K of memory is required. Program Space Requirement of 26 K and Data Space Requirement of 2 K are needed for the installation.

## Starting JacadoSmart

- 1. From the idle screen, press the Menu key.
- 2. Scroll to Java Apps and press SELECT.
- 3. Scroll to JacadoSmart and press SELECT.

## Loading

A splash screen appears displaying the name of this application, the version number and an image.

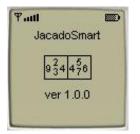

You can click any key to display the next screen, the "Main Screen". If you do not click a key, automatically after 2 – 3 seconds the "Main Screen" will be displayed.

### Main Screen

The "Main Screen" contains short instructions for the game. For the complete rules select HELP.

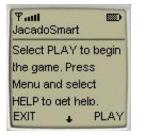

Press the PLAY command to begin a new game. Then the "Game Screen" will appear.

### **Playing the Game**

Press the PLAY command on the "Main Screen" to start playing the game. The "Game Screen" will appear. The "Game Screen" presents you with a board with nine tiles. Each tile has four different numbers on each of

its sides. The objective of the game is to swap the tiles so the numbers on the adjacent tiles will be equal to each other. For example, on the image below you should swap the upper-right tile and the central right tile to bring together numbers "8" on the upper-right tile and the central upper tile.

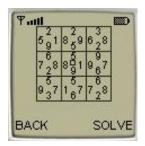

There is a small frame inside the central tile. Use the Navigation keys to move the frame up, down, left and right to select a tile. Pressing the Send key while the frame is inside a tile will select this tile as one of the two tiles to swap. Use the Navigation keys to select the second tile. Then press the Send key once more to swap the tiles.

You can press the SOLVE command to arrange the tiles. Then the SOLVE command will be replaced with the NEW command. Press the NEW command to start another game.

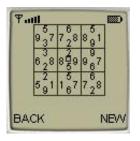

Press the BACK command to return to the "Main Screen". Note that pressing the BACK command will not restart your game. When you press the PLAY command on the "Main Screen" you will return to the same point of the game as you left it.

### Accessing Help

On the "Main Screen" select HELP to view the "Help Screen". Press the soft key under OK to go back to the previous screen.

### About JacadoSmart

On the Main Screen select ABOUT to view the "About Screen". Press the soft key under OK to go back to the "Main Screen".

## **Exiting the Program**

On the "Main Screen" select EXIT to exit the program.

# LICENSE AGREEMENT

This End-User License Agreement (the "Agreement") is a legal agreement between you ("Licensee"), the end-user, and Zindell Technologies, Ltd. ("Zindell") for the use of this software product ("Software").

By using this Software or any part of it, you are agreeing to be bound by the terms of this Agreement. If you do not agree to the terms of this Agreement do not install this Software.

## License to Use

#### -----

You are granted a non-exclusive and non-transferable license for the internal use only of the software. You have no right to distribute the Software.

### Restrictions

This Software is confidential and copyrighted. You may not modify, decompile, disassemble, or otherwise reverse engineer this Software. You acknowledge that the Software is not designed or intended for use in on-line control of aircraft, air traffic, aircraft navigation or aircraft communications; or in the design, construction, operation or maintenance of any nuclear facility. Zindell disclaims any express or implied warranty of fitness for such uses.

## Limited Warranty

Software is provided "AS IS" without warranty of any kind. In no event, shall we be liable for any claim, damages or other liability. The information this application provides is not meant to replace any medical treatment. It is offered here as a service. The usage of this software is at your own risk. No guarantee is made towards any kind of validity.

# Disclaimer of Warranty

Unless specified in this agreement, all express or implied conditions, representations and warranties, including any implied warranty of merchantability, fitness for a particular purpose or non-infringement are disclaimed.

# Limitation of Liability

To the extent not prohibited by applicable law, in no event will we (or our licensors) be liable for any lost revenue, profit or data or for special, indirect, consequential, incidental or punitive damages, however caused and regardless of the theory of liability, arising out of or related to the use of or inability to use software, even if we have been advised of the possibility of such damages.

# Termination

This Agreement is effective until terminated. This Agreement will terminate immediately without notice from us if you fail to comply with any provision of this Agreement. Upon termination, you must destroy all copies of Software.

### Severability

If any provision of this Agreement is held to be unenforceable, this Agreement will remain in effect with the provision omitted, unless omission of the provision would frustrate the intent of the parties.

## Modifications of the Agreement

No modification of this Agreement will be binding, unless in writing and signed by an authorized representative of each party.

For more info about this game please visit at http://www.jacado.com.

If you have any questions or remarks, please feel free to send them to <u>JacadoSmart@jacado.com</u>.